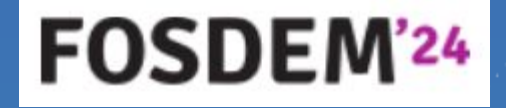

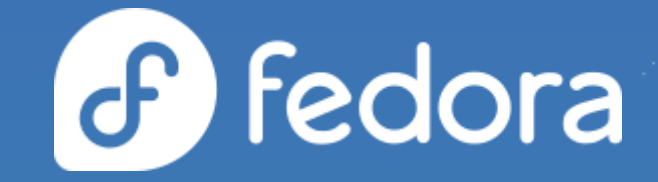

# Empowering FreeIPA: a dive into the modern WebUI

4 February 2024 | Brussels, Belgium

Francisco Triviño <**ftrivino@redhat.com**>

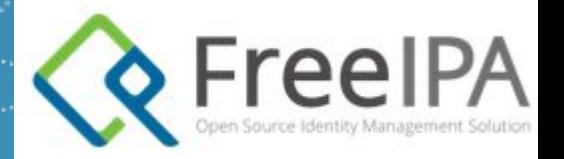

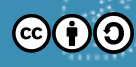

## Agenda

- ▸ Introduction on FreeIPA WebUI
- ▸ Motivations for the change
- ▸ Modernizing the WebUI
- ▸ Demo
- ▸ Future roadmap

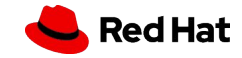

## Introduction on FreeIPA

#### Historical context

- FreeIPA is an integrated security information management solution
- Aims to provide a centrally managed Identity, Policy, and Audit (IPA) system
- Software components: Linux (Fedora), 389 Directory Server, MIT Kerberos, NTP, DNS, Dogtag (Certificate System), SSSD and other open-source components
- Management through CLI and web interface (WebUI)
- ▸ First version released on **Aug. 1st 2007**

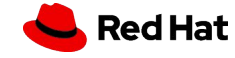

## Introduction on FreeIPA WebUI

### Historical context

## **First versions:**

4

Source:

Insert source data here Insert source data here

- ▸ Goal: to have parity between the UI and CLI
- ▸ Based on TurboGears
- ▸ Tech stack: C++, Python, JavaScript (JQuery). Basically, a single page application built with vanilla JavaScript
- ▸ Problems: it was needed to optimize the number of HTTP requests and minimize the JavaScript file sizes (the WebUI used a lot of JS files)

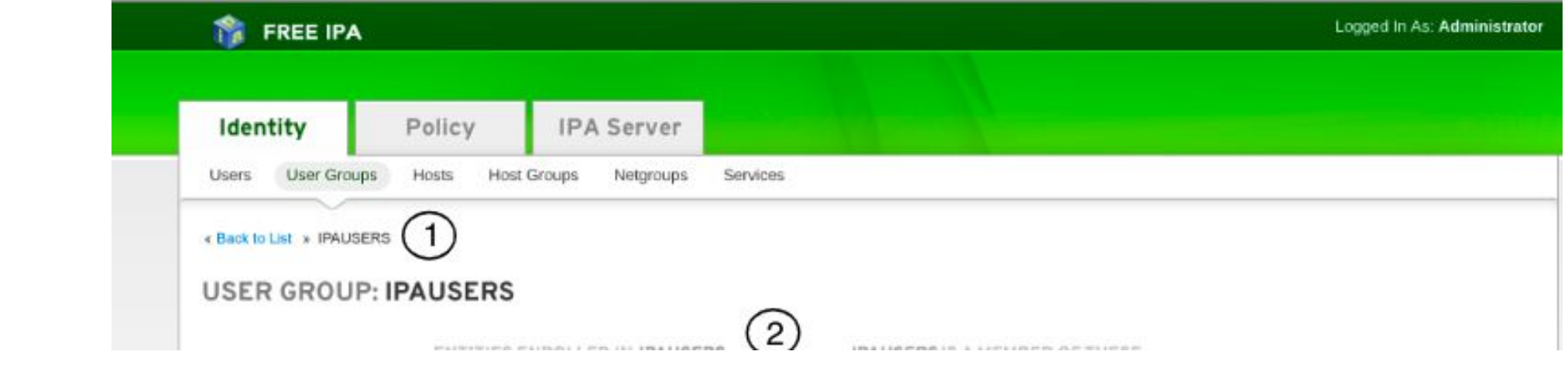

## Introduction on FreeIPA WebUI

### Historical context

## **Current WebUI:**

- ▸ Dojo library was used to provide modules, build, and router functionality
- ▸ Improvement: Transforming FreeIPA JavaScript packages into AMD modules to build them into a single file → This would reduce the number of JS files to be processed
- ▸ WebUI directory structure changed to better adapt to this transformation
- $▶ 2014$ : The styles and code were changed to match RCUE (Red Hat common user environment)  $\rightarrow$  Which later became PatternFly

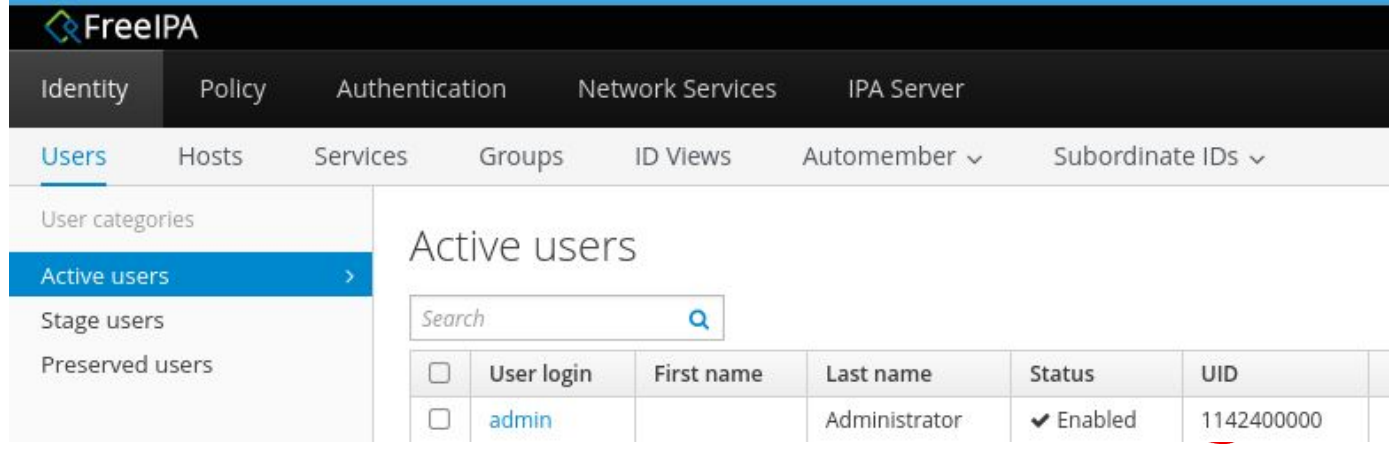

# Motivations for the change

Why

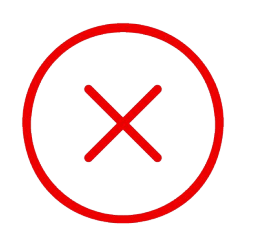

#### **PatternFly 2 unsupported PatternFly 5 supported React to replace Dojo Persistent problems**

Fixing/evolving the webUI is difficult with no active PF2 community of developers

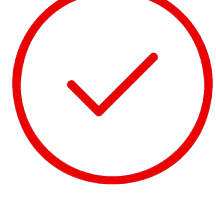

Better accessibility, an active toolkit community, and portfolio alignment

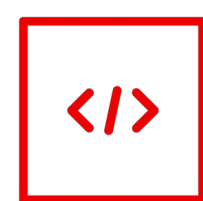

Modern, secure, popular, and can use with specific framework-related libraries

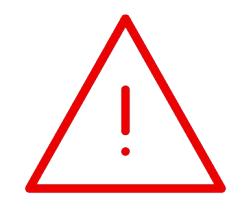

Accessibility / responsiveness issues, data limits, requests blocked by current implementation

Version number here V00000

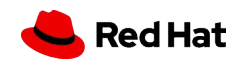

Source: Announcement: [FreeIPA WebUI moving to PatternFly 4](https://github.com/freeipa/freeipa-webui/discussions/34)

# Motivations for the change

#### How

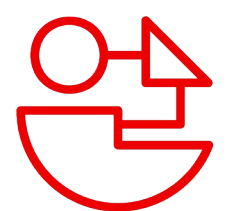

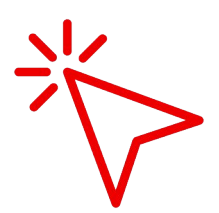

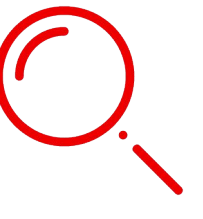

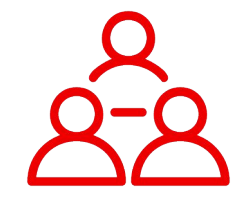

Coding best practices, updating communication layer, and QE testing

Make the application better to use, while minimizing disruption for current users

Enhance the documentation sources to be accessible for upcoming contributors

#### **Revisited architecture Targeted enhancements Better documentation Upstream engagement**

Increased [communications](https://github.com/freeipa/freeipa-webui/discussions/34), gather feedback, share new updates with the community

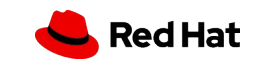

Empowering FreeIPA: a dive into the modern WebUI

## Introduction on FreeIPA WebUI

Technical Stack Transition

**Current WebUI:**

**Modern WebUI:**

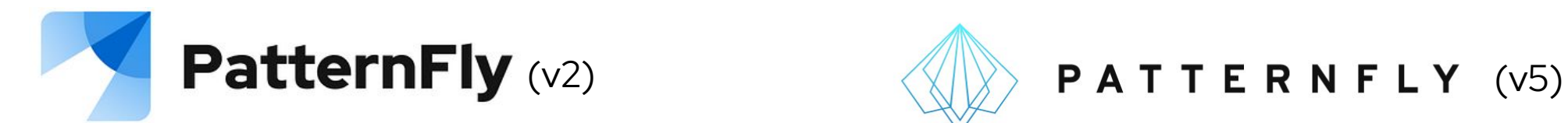

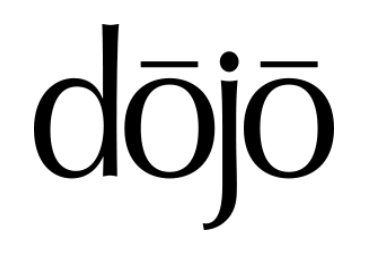

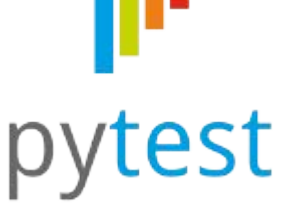

Source:

8

PatternFly:<https://www.patternfly.org/> Dojo:<https://dojotoolkit.org/> React[: https://react.dev/](https://react.dev/) Cypress:<https://www.cypress.io/> Cucumber: <https://cucumber.io/>

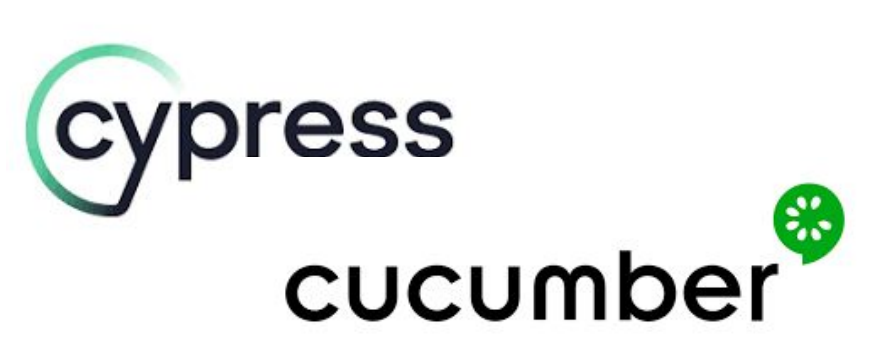

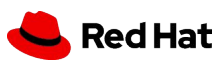

### Current vs Modern

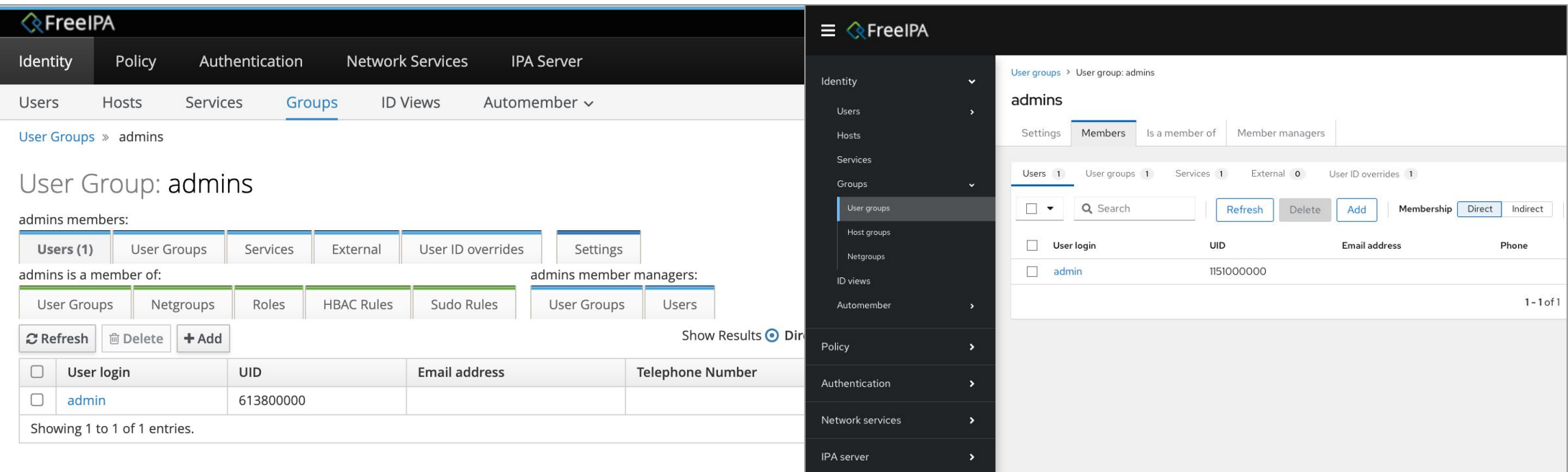

#### Navigation - Current (PF2) Navigation - New (PF5)

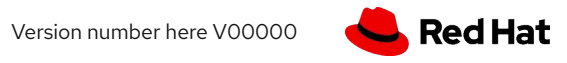

Source: \* Mockups[: https://github.com/freeipa/freeipa-webui/tree/main#mock-ups](https://github.com/freeipa/freeipa-webui/tree/main#mock-ups)

#### Current vs Modern

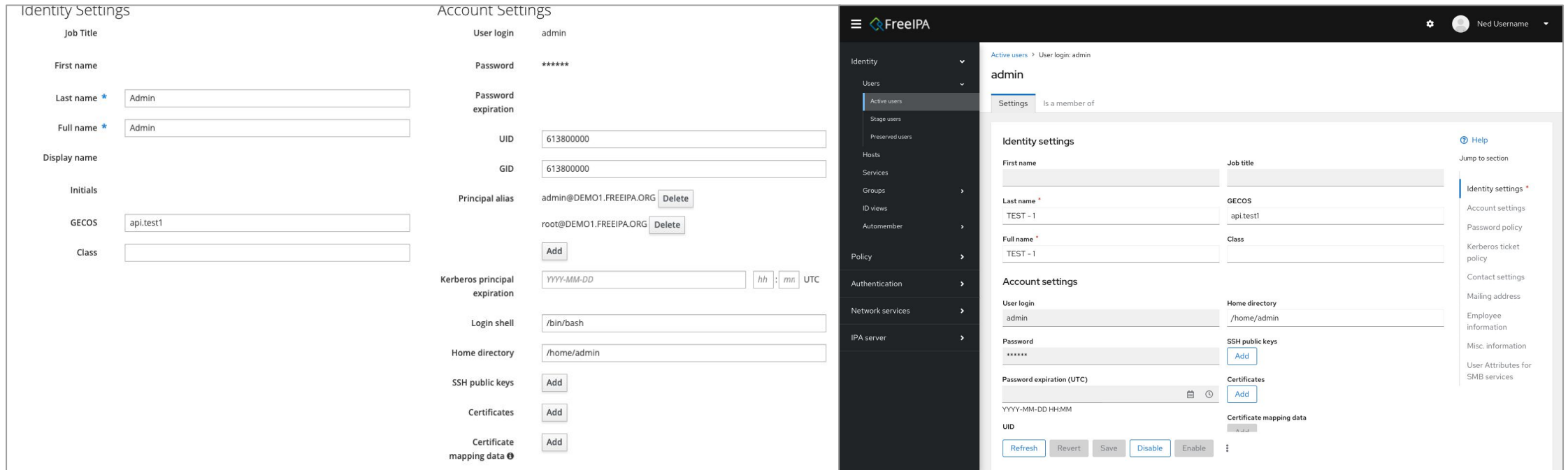

#### Settings form - Current (PF2) Settings form w/jump links - New (PF5)

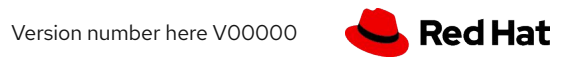

Source: \* Mockups[: https://github.com/freeipa/freeipa-webui/tree/main#mock-ups](https://github.com/freeipa/freeipa-webui/tree/main#mock-ups)

## Current vs Modern

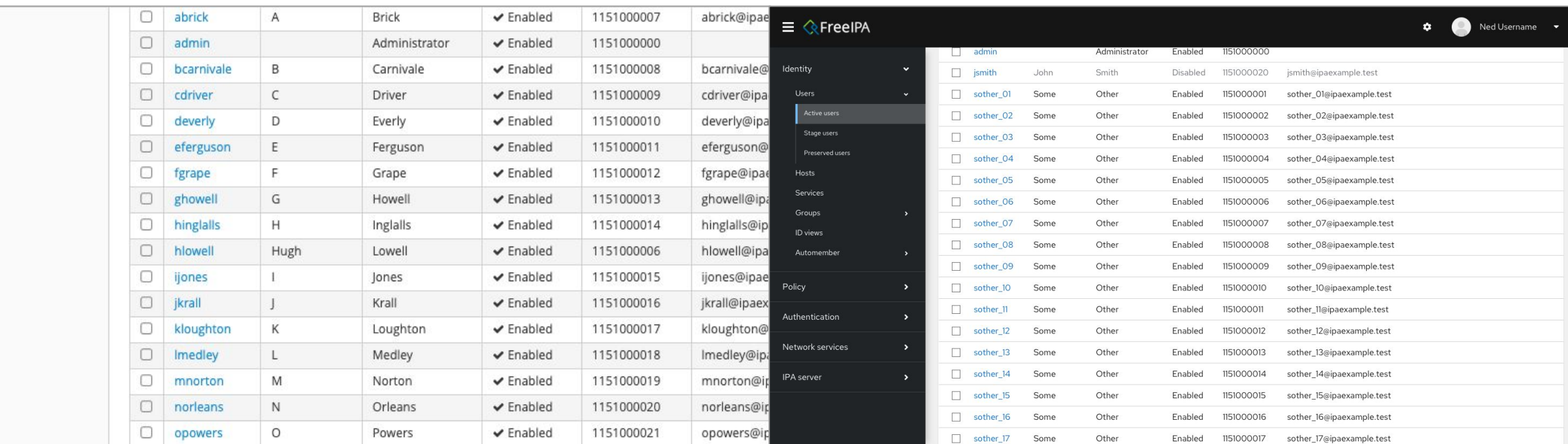

#### Scrolling - Current (PF2) Scrolling - New (PF5)

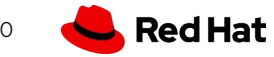

12

## Modernizing the WebUI

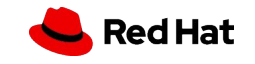

#### Architecture

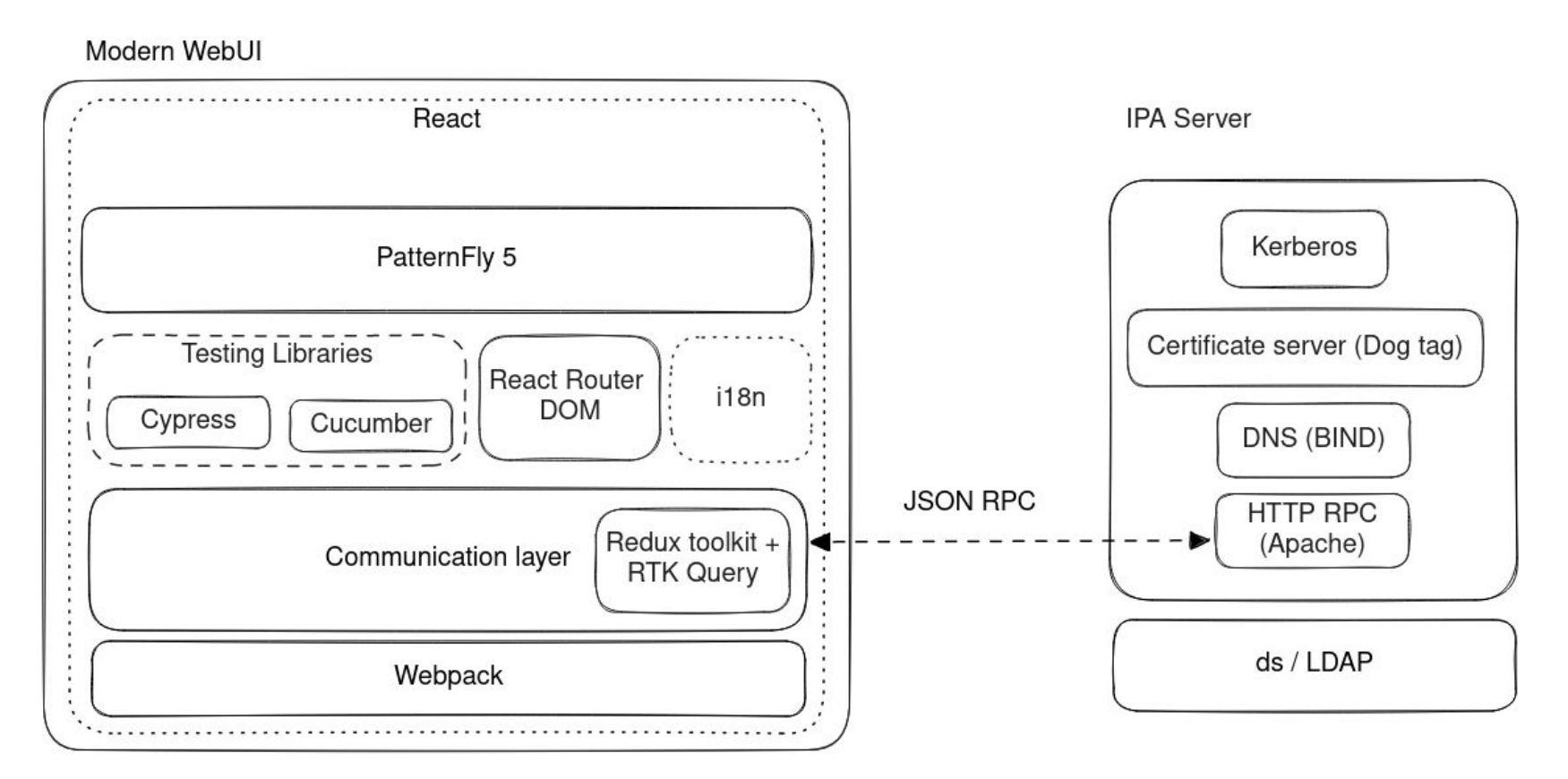

New testing infrastructure

- ▸ BDD with Gherkin/Cucumber/Cypress
- ▶ Running in [GitHub Actions](https://github.com/freeipa/freeipa-webui/actions/workflows/gating.yml), server provisioned with Vagrant
- ▸ Executed for every PR
- ▸ In case of failure, screenshots and step-by-step video are stored as artifacts
- ▸ Easy local debugging with Cypress built-in graphical debugger shows state for each step of the test execution

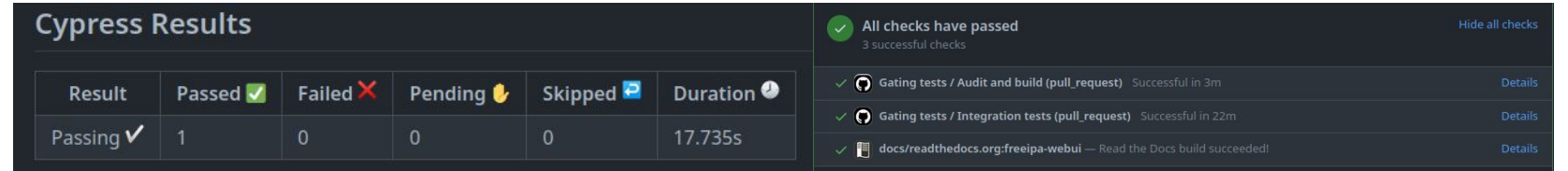

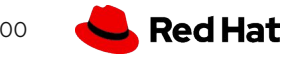

Old and new - equivalent test case comparison

#### self.init\_app()

 $1$ 

('multivalued', 'mail', [

('add', 'one@ipa.test'),  $f(x,y) = f(x,y) - f(x,y) - f(x,y)$ 

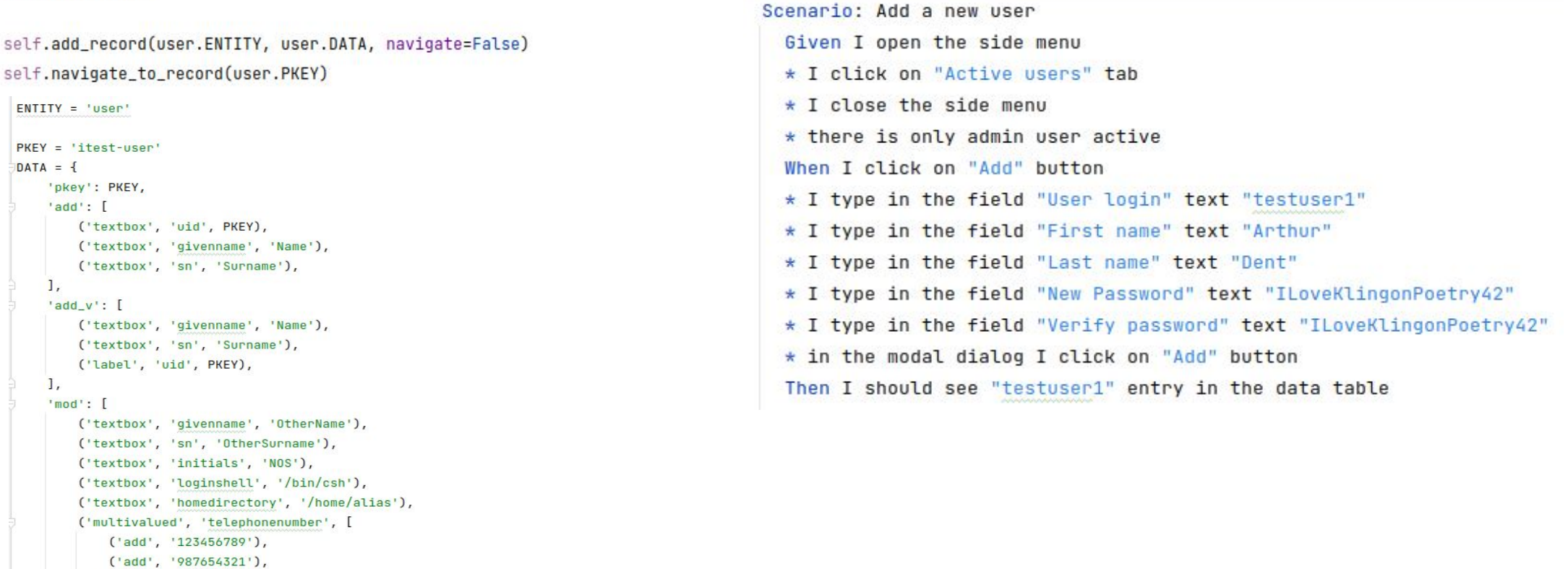

Version number here V00000

**Red Hat** 

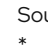

Old and new - equivalent test case comparison

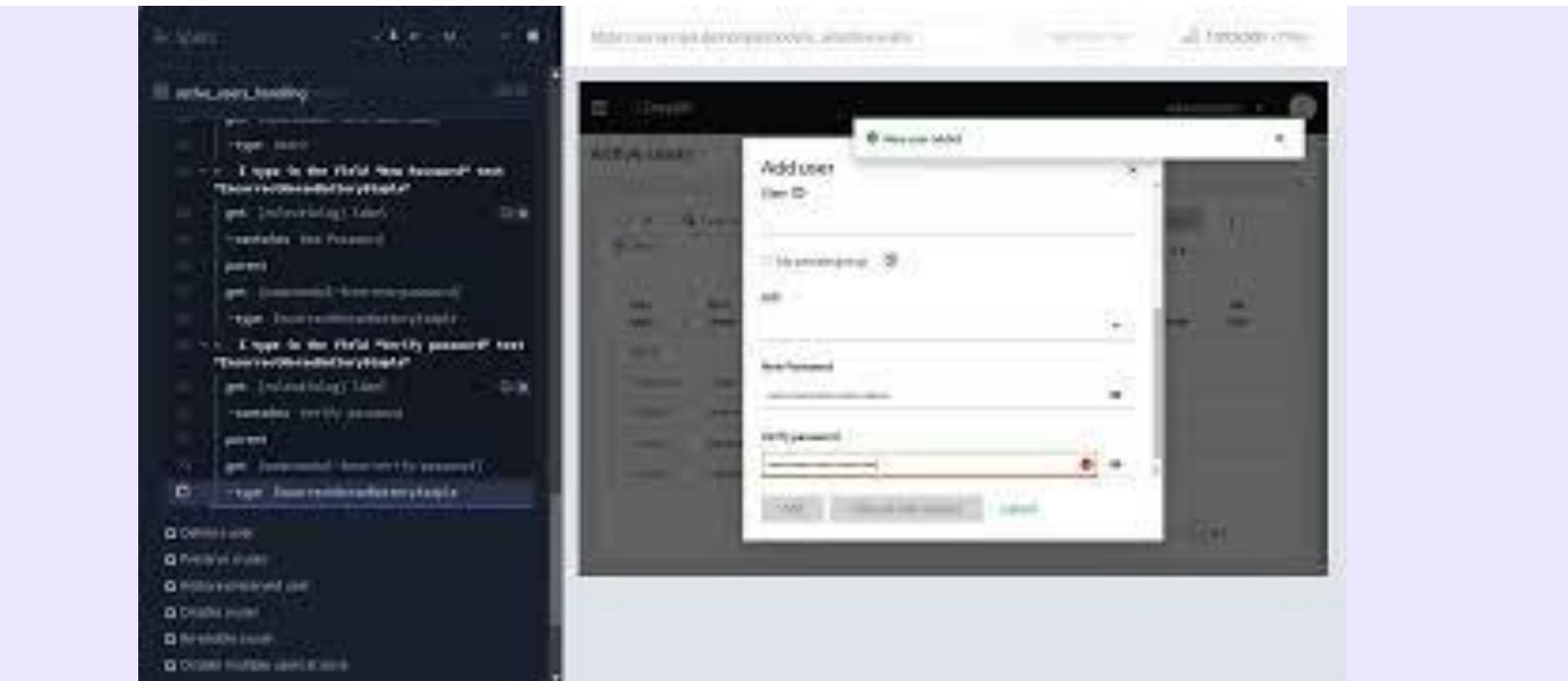

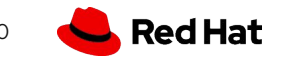

\*

Empowering FreeIPA: a dive into the modern WebUI

## Modernizing the WebUI

# **[Modern WebUI l](https://ipa.demo-modernui.freeipa.org/ipa/modern_ui)ive instance**

**1. Log into the [current WebUI](https://ipa.demo-modernui.freeipa.org/ipa/ui/) live instance**

- **a. <https://ipa.demo-modernui.freeipa.org/ipa/ui>**
- **b. Credentials:** *admin* **|** *Secret123*
- **2. Access into the modern WebUI site**
	- **a. https://ipa.demo-modernui.freeipa.org/ipa/modern\_ui**

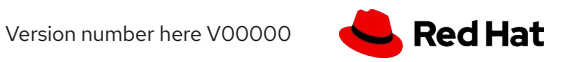

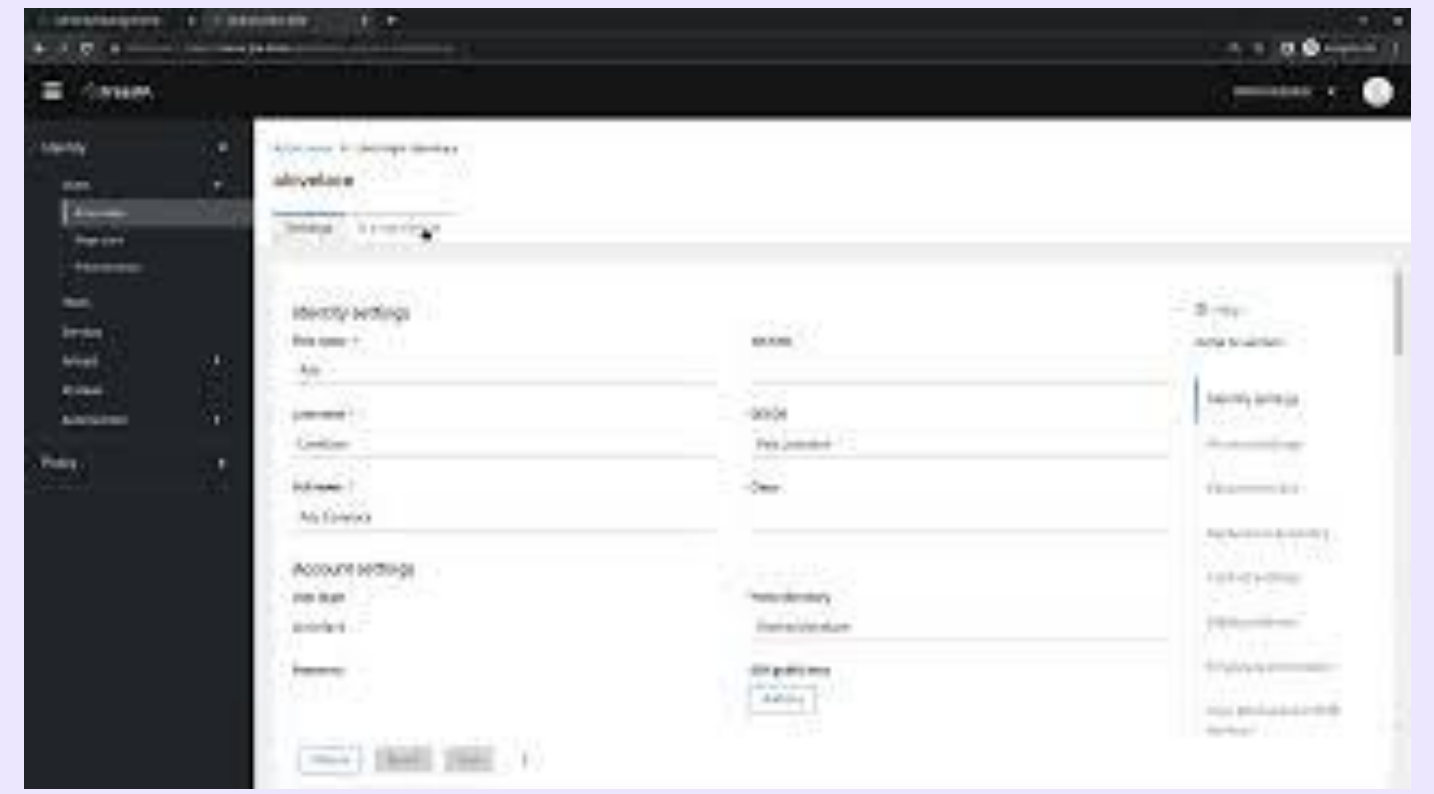

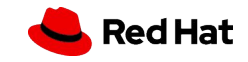

## Future roadmap

## What's next?

- ▸ Keep implementing new pages and functionality
- $\triangleright$  Improve routing  $\rightarrow$  Adding direct links to pages
- ▸ Enhance potential performance issues with a lot of records
- ▸ Add internationalization (i18n) functionality
- ▸ Login page and authentication experience
- ▸ Adapt external plugins
- ▸ Engagement and more external collaboration

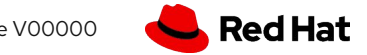

## Do you want to contribute?

Modern WebUI - [Upstream repository](https://github.com/freeipa/freeipa-webui)

- ▶ Configure your [WebUI local instance](https://github.com/freeipa/freeipa-webui#development-environment)
- ▶ Check [issues](https://github.com/freeipa/freeipa-webui/issues)
- ▶ Open a [discussion](https://github.com/freeipa/freeipa-webui/discussions) and don't hesitate to ask questions
- ▸ Enjoy learning!

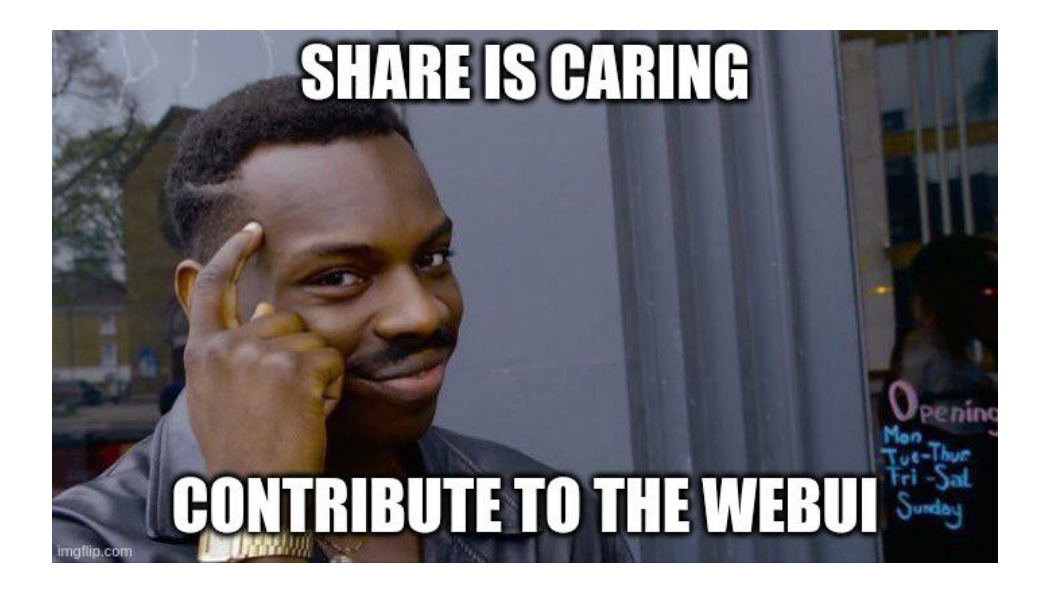

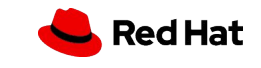

Source:

\*

# **Q&A**

 $@00$ 

## **WebUI Main Contributors**

Carla Martinez (Dev, [carlmart@redhat.com\)](mailto:carlmart@redhat.com) Michal Polovka (QE, [mpolovka@redhat.com](mailto:mpolovka@redhat.com)) Mark Reynolds (Dev, [mreynolds@redhat.com\)](mailto:mreynolds@redhat.com) Louise McGarry (Doc, Imcgarry@redhat.com) Peter Vobornik (Dev, [pvobornik@redhat.com\)](mailto:pvobornik@redhat.com) Brian Dellascio (UX, [bdellasc@redhat.com](mailto:bdellasc@redhat.com))

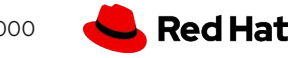

# Thank you

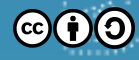